# **ERD: Configuration**

EFM Emerson ROC provides a configuration section to the Ignition Gateway and this can be seen in the left side menu bar of the Ignition Gateway web UI.

**(1)** 

Please review the EFM Emerson ROC Quickstart for all configuration steps required to pull data available from a ROC into Ignition.

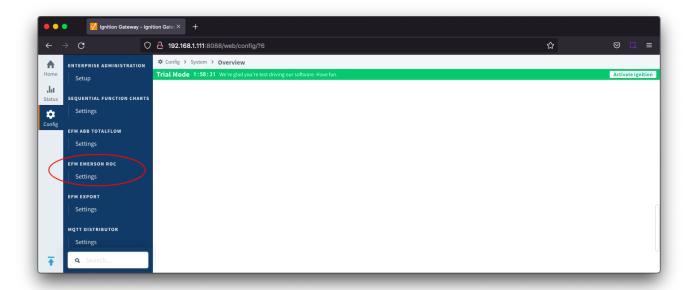

The configuration options for each of the two tabs - TLP Definitions and EFM Mappings are detailed below.

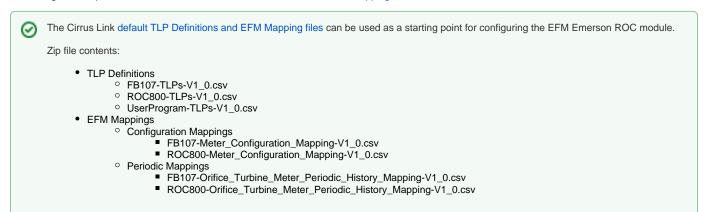

## **TLP Definitions**

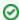

Review our ERD: TLP Definitions and EFM Mapping CSV formats for more details on the content of these configuration mapping files.

The first tab contains settings for creating sets of TLP Definitions. Each Emerson ROC device connection will use a subset of these global TLP definitions to operate.

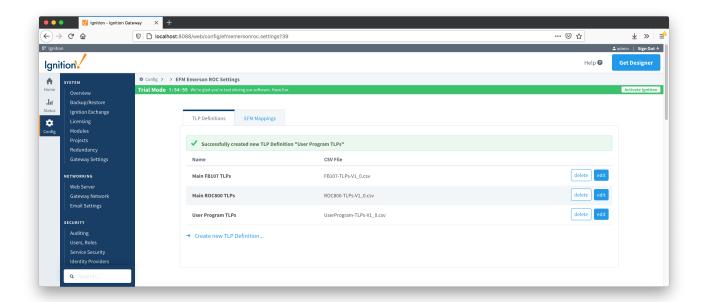

New TLP Definitions can be created by following the 'Create new TLP Definition' link as shown below:

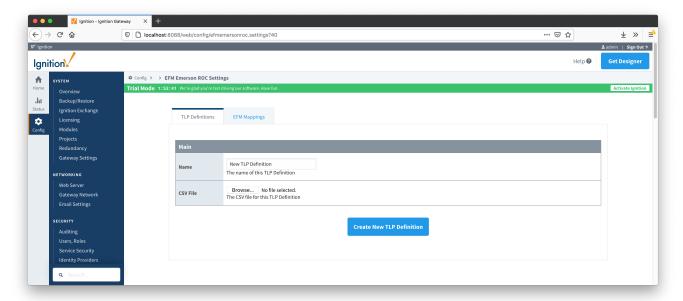

### **Main Properties**

- Name
  - This is the friendly name of the TLP Definition being created
- CSV File
  - o Click the 'Browse' button to select CSV file for this TLP Definition. TLPs can be device specific or associated with a specific user program

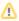

If creating custom TLP Definitions files, each T and P parameter should be included only once. Any logic group (L parameter) is configured as part of the Emerson ROC Device Connection here

The EFM Mappings are used for publishing EFM Records representing Events, Alarms, Configuration, and History entries that are polled from a device.

There are two tabs Configuration Mappings and Periodic Mappings

#### **Configuration Mappings**

The configuration mapping files are used for building up EFM Configuration Records. They define which TLPs map to which fields (columns) in an EFM Configuration Record. Additionally they can provide bit and/or value mappings for the TLP values.

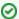

Review our ERD: TLP Definitions and EFM Mapping CSV formats for more details on the content of these configuration mapping files.

The Configuration Mappings tab shows all uploaded Configuration Mapping files.

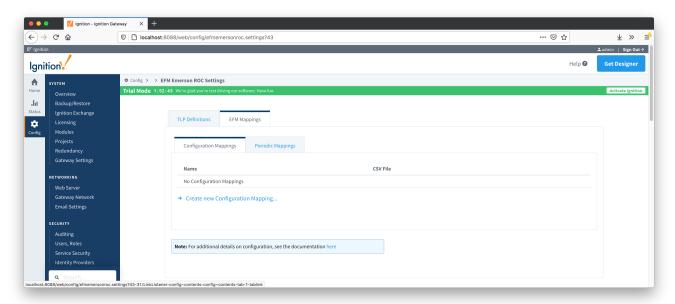

A new Configuration Mapping can be added by clicking on the "Create New Configuration Mapping..." link.

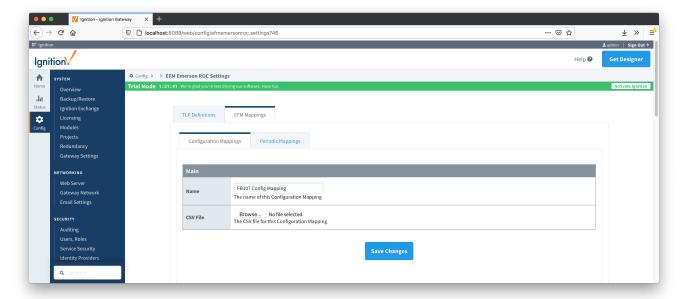

#### **Main Properties**

• Name

- This is the friendly name of the Configuration Mapping being created
- CSV File
  - o Click the 'Browse' button to select CSV file for this Configuration Mapping

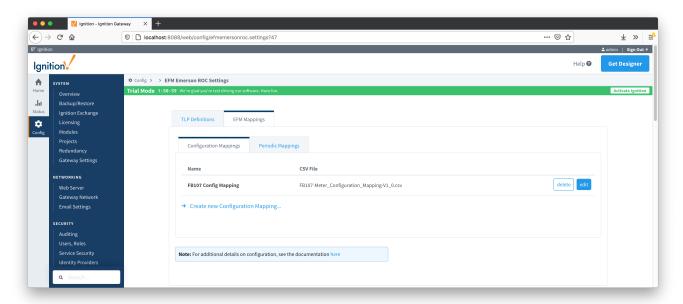

#### **Periodic Mappings**

The periodic mapping files are used for building up EFM Periodic History Records. They define which TLPs map to which fields (columns) in an EFM Periodic History Record, the logical type of the point type table (meter, station, or input), and an archive type of the value.

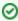

Review our ERD: TLP Definitions and EFM Mapping CSV formats for more details on the content of these configuration mapping files.

The Periodic Mappings tab shows all uploaded Periodic Mapping files.

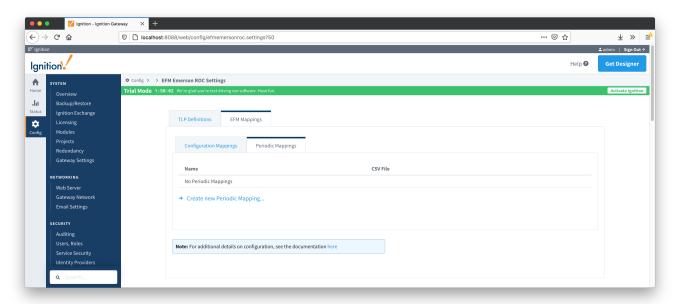

A new Periodic History Mapping can be added by clicking on the "Create New Periodic Mapping..." link.

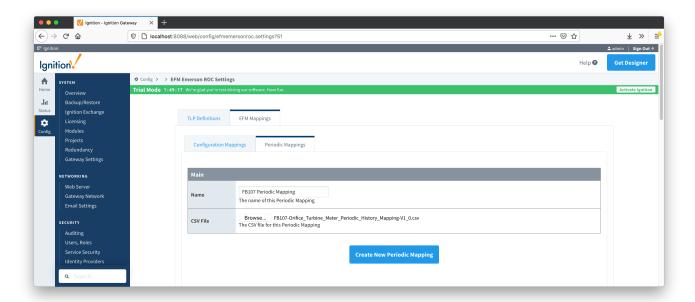

#### **Main Properties**

- Name
  - $^{\circ}\,\,$  This is the friendly name of the Periodic Mapping being created
- CSV File
  - O Click the 'Browse' button to select CSV file for this Periodic Mapping

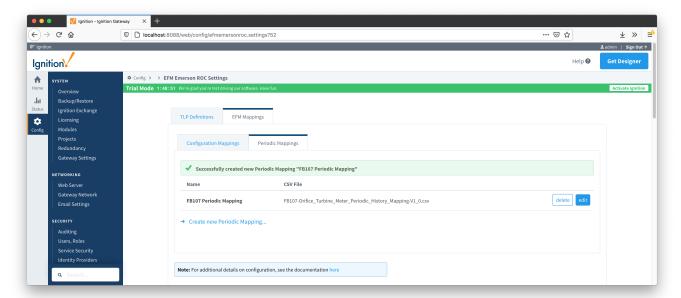